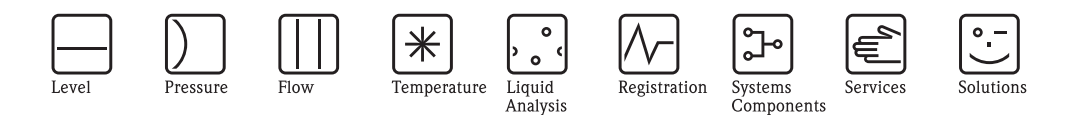

# Descrizione delle funzioni dello strumento Proline Promag 50

Sistema elettromagnetico per la misura di portata

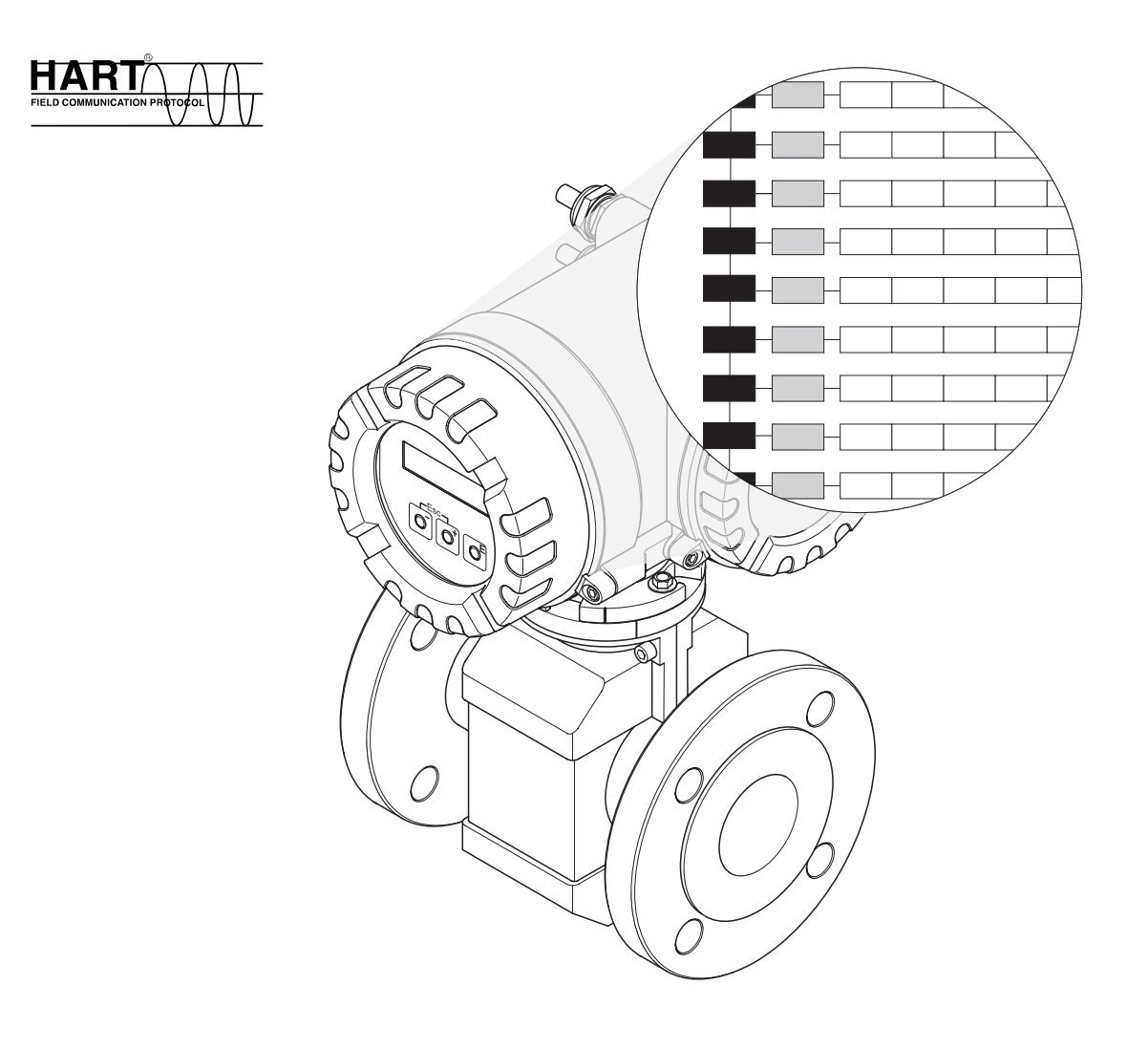

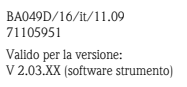

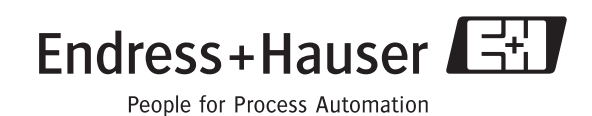

## **Sommario**

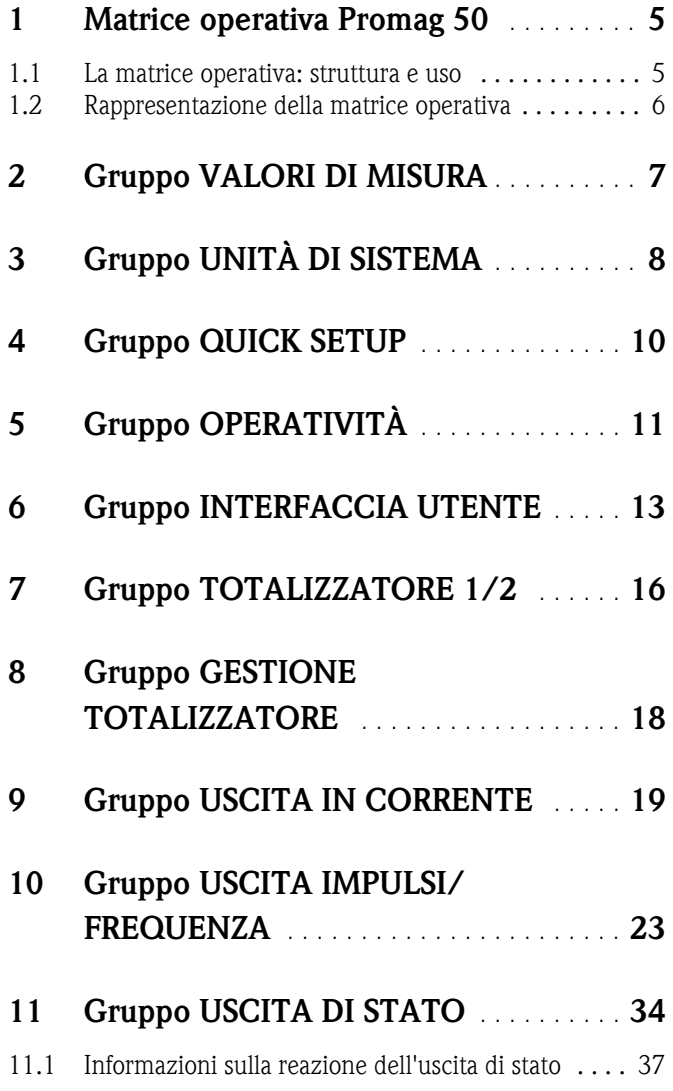

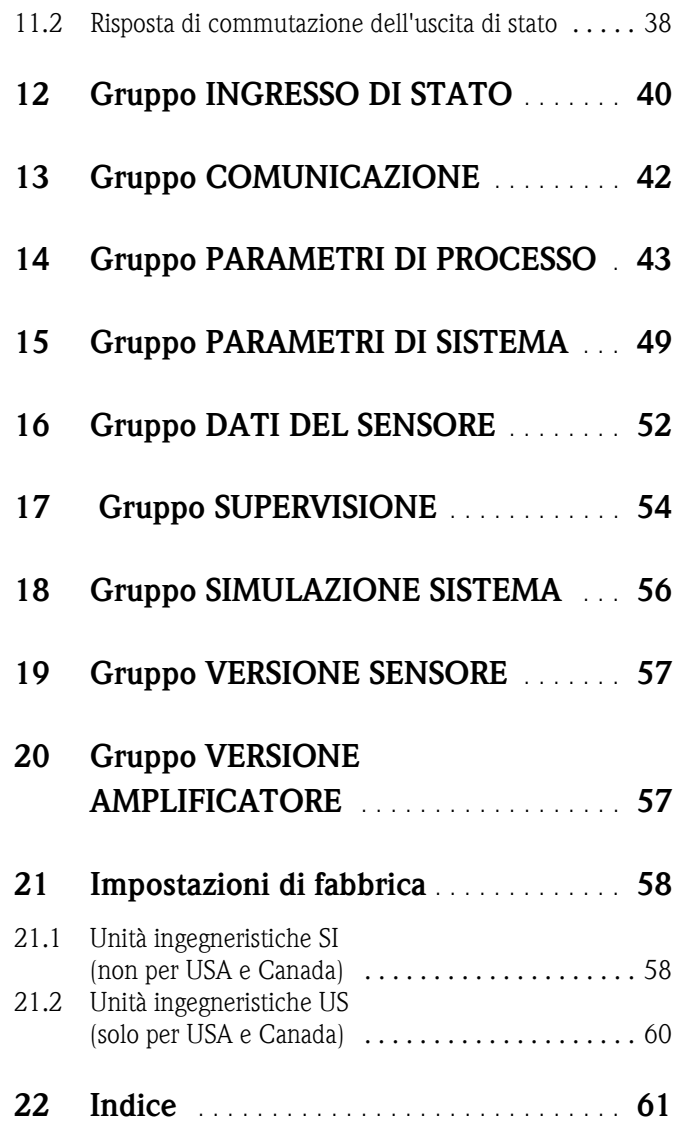

#### **Marchi registrati**

HART® Marchio registrato della HART Communication Foundation, Austin, USA

HistoROM™, S-DAT®, FieldCare® Sono marchi registrati Endress+Hauser Flowtec AG, Reinach, CH

### <span id="page-4-0"></span>**1 Matrice operativa Promag 50**

### <span id="page-4-2"></span><span id="page-4-1"></span>**1.1 La matrice operativa: struttura e uso**

La matrice operativa è strutturata su due livelli: i gruppi compongono il primo livello, mentre le rispettive funzioni compongono il secondo.

I gruppi rappresentano il "livello gerarchico massimo" delle opzioni operative del misuratore. A ogni gruppo sono assegnate una serie di funzioni.

Per accedere alle singole funzioni per l'utilizzo e la parametrizzazione del misuratore è necessario selezionare un gruppo.

L'indice a pag. 3 e la rappresentazione grafica della matrice operativa a pag. 6 forniscono una panoramica di tutti i gruppi disponibili.

A pag. 6 è riportata una panoramica di tutte le funzioni disponibili, corredata di riferimenti alle pagine in cui ne sono riportate le relative descrizioni.

Le descrizioni delle singole funzioni iniziano a pag. 7.

Esempio di parametrizzazione di una funzione (in questo caso si tratta di modificare la lingua dell'interfaccia utente):

- 1. Accedere alla matrice operativa (tasto  $\varepsilon$ ).
- 2. Selezionare il gruppo OPERATIVITÀ.
- 3. Selezionare la funzione LINGUA, cambiare impostazione da INGLESE a TEDESCO con  $\exists \exists e$ salvare con  $E$  (tutti i testi del display ora verranno visualizzati in tedesco).
- 4. Uscire dalla matrice operativa (ESC > 3 secondi).

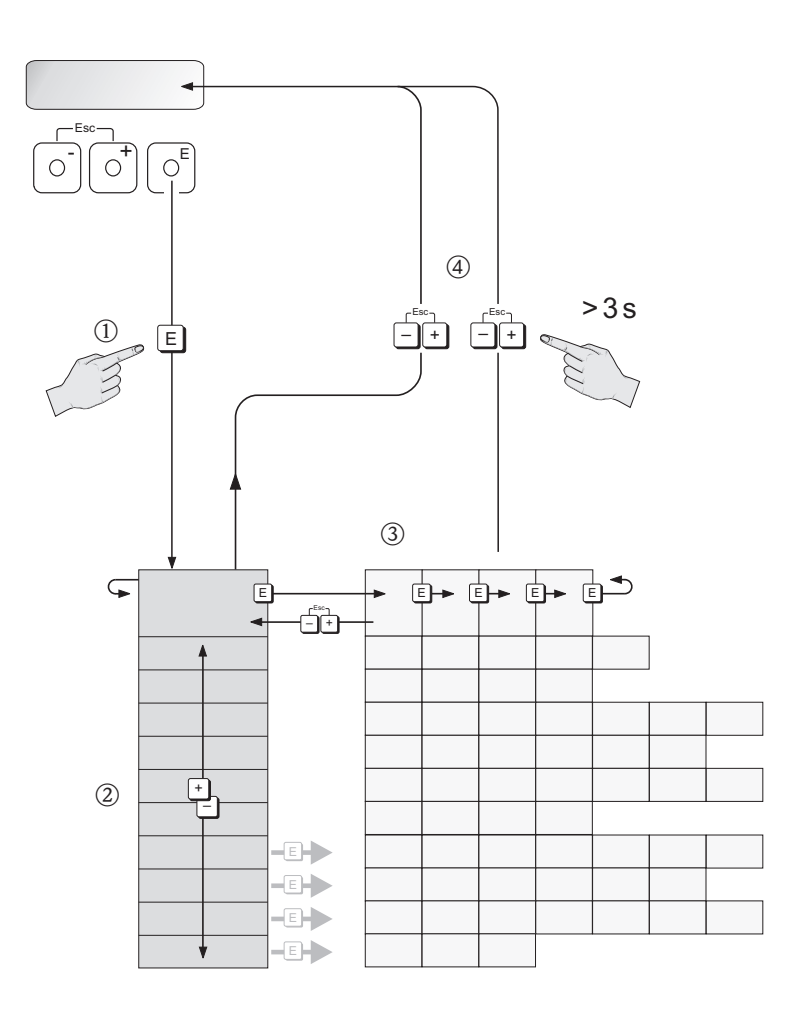

A0001142

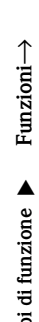

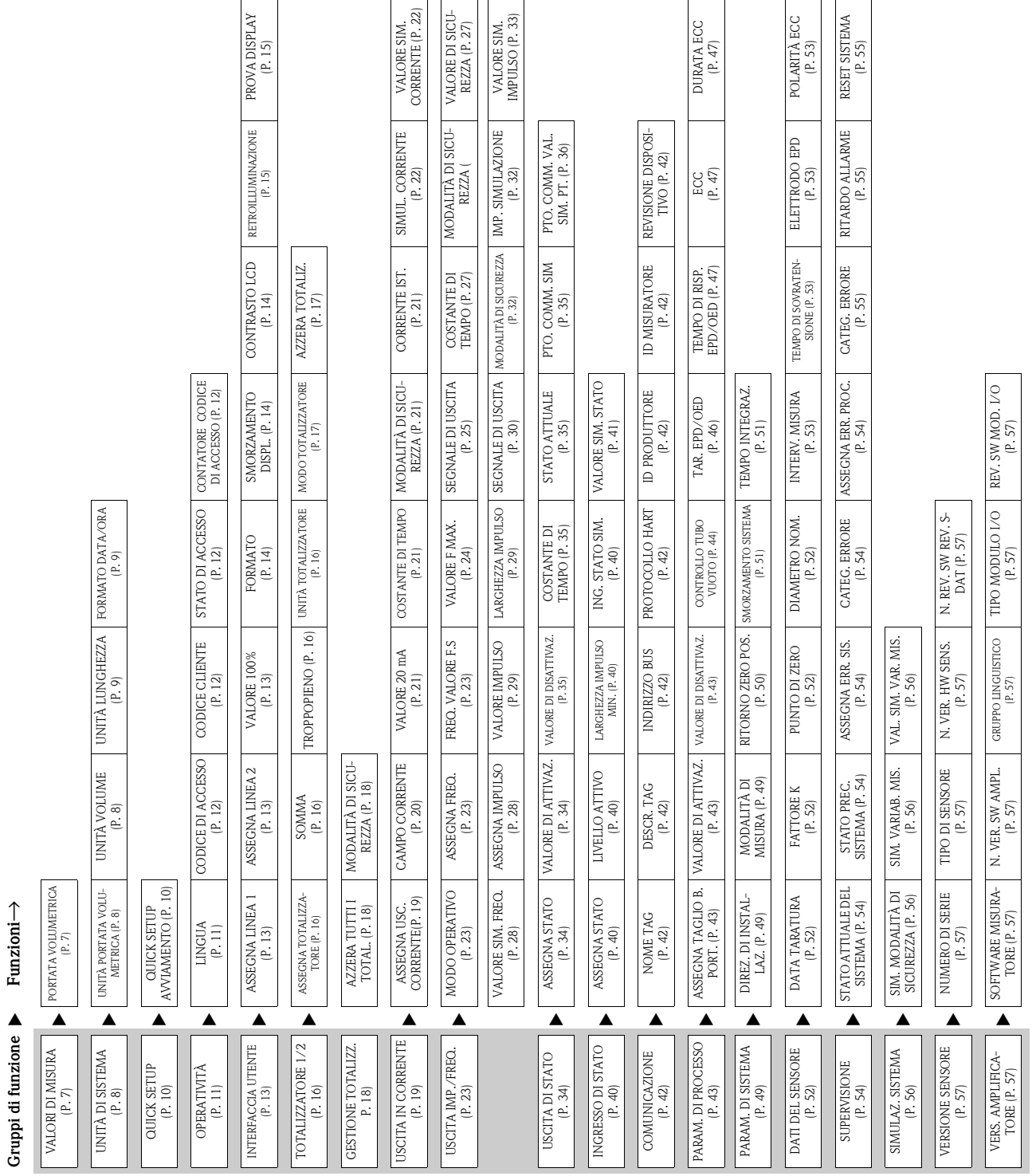

### <span id="page-5-0"></span>**1.2 Rappresentazione della matrice operativa**

<span id="page-5-1"></span>SIMUL. FREQ.<br> [\(P.](#page-47-0) 28)<br>
(P. 28)<br>CICLO PULIZIA CICL.<br>
CICLO PULIZIA CICL.

REQ. IST. (P. [27](#page-26-0))<br>FERO DI RECU- PERO ECC (P. [48](#page-47-1))<br>PERO ECC (P. 48) ORE LAV.<br>ORE LAV.

## <span id="page-6-0"></span>**2 Gruppo VALORI DI MISURA**

#### <span id="page-6-2"></span>**Descrizione della funzione VALORI DI MISURA**

**&** Nota!

- L'unità di misura della variabile misurata visualizzata qui può essere impostata nel gruppo UNITÀ DI SISTEMA (vedere pag. 8).
- In caso di flusso contrario del liquido nel tubo, il valore della portata visualizzato sarà preceduto da un segno negativo.

<span id="page-6-3"></span><span id="page-6-1"></span>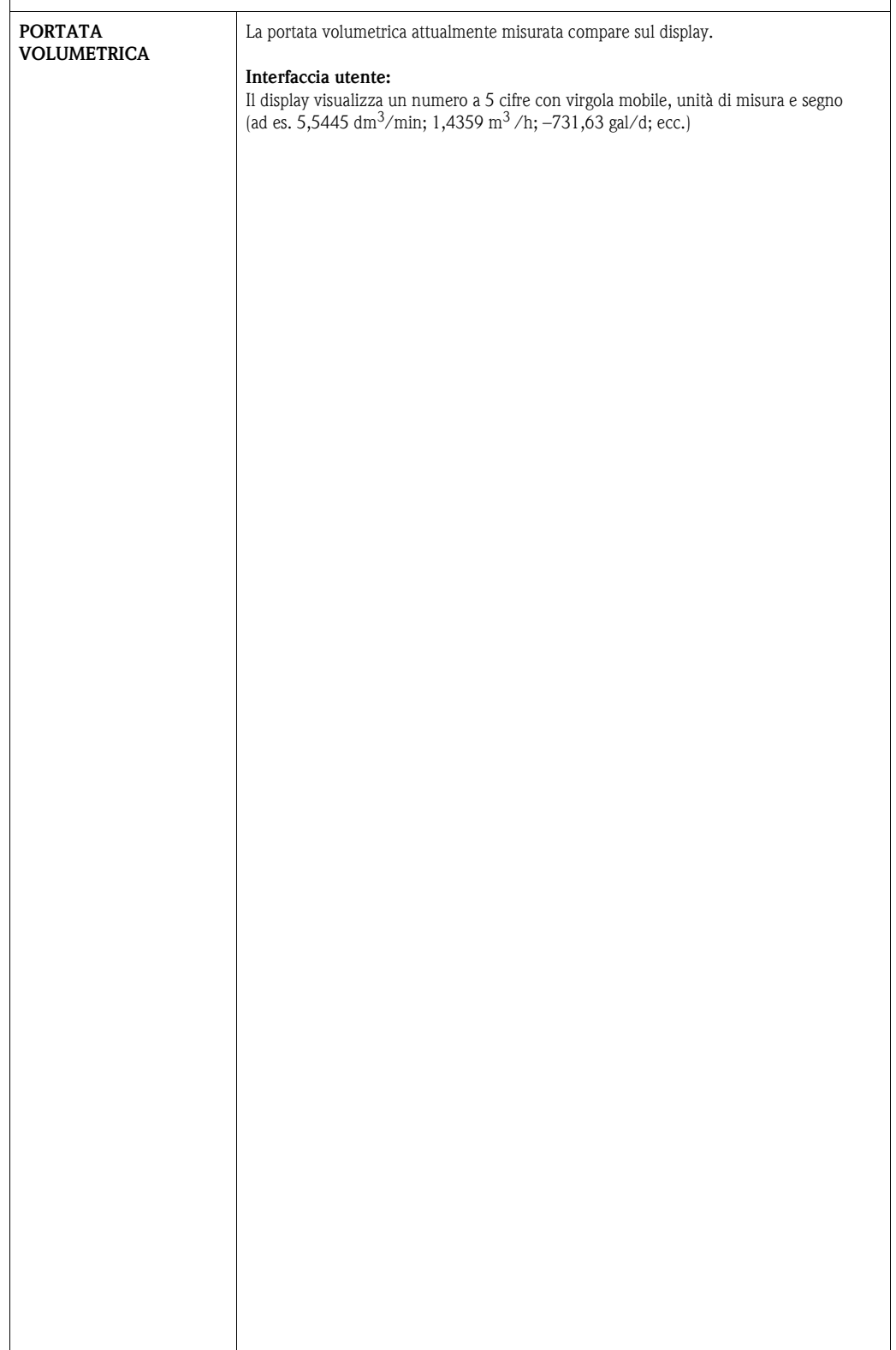

# <span id="page-7-3"></span><span id="page-7-0"></span>**3 Gruppo UNITÀ DI SISTEMA**

<span id="page-7-5"></span><span id="page-7-4"></span><span id="page-7-2"></span><span id="page-7-1"></span>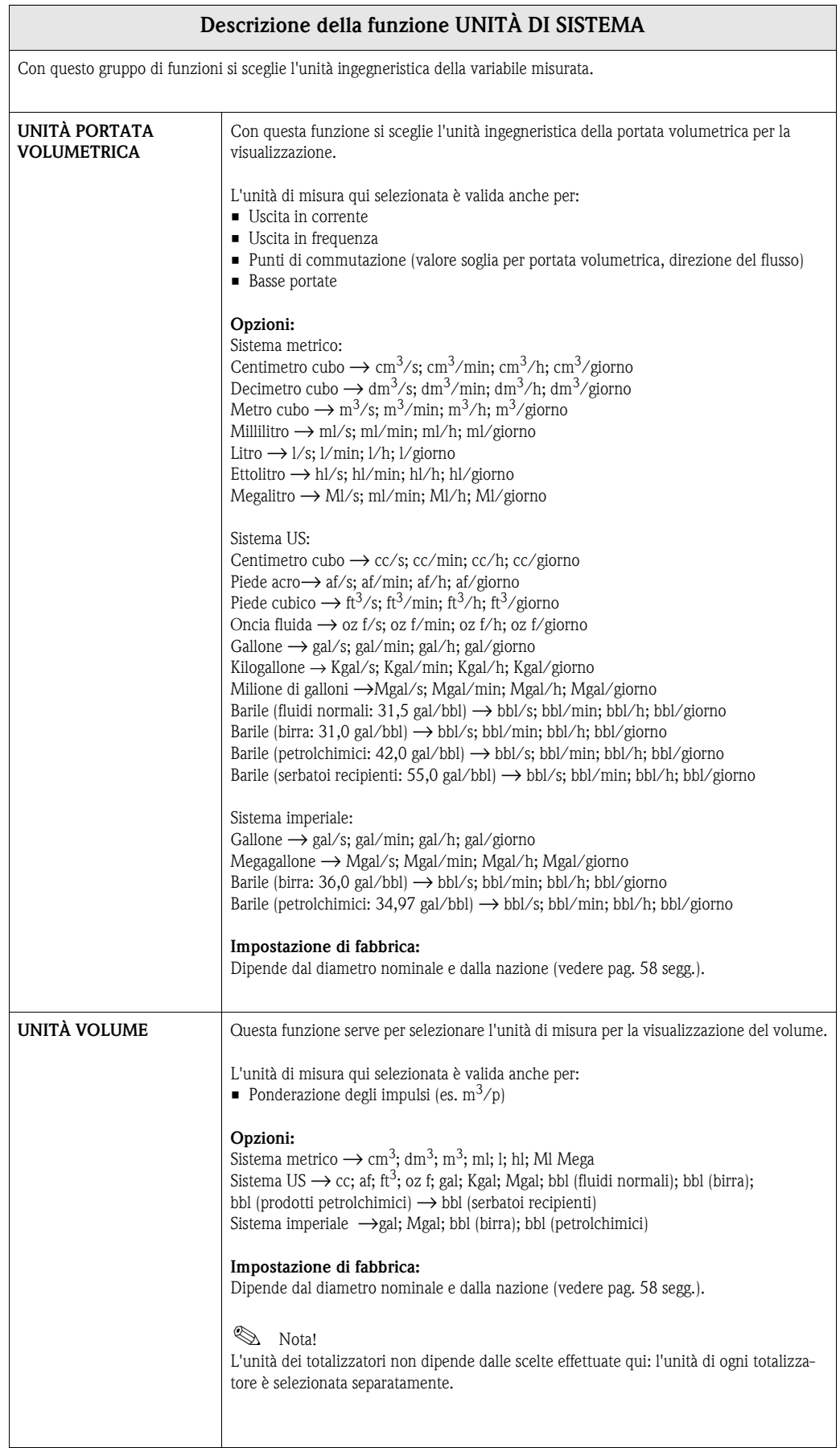

<span id="page-8-2"></span><span id="page-8-1"></span><span id="page-8-0"></span>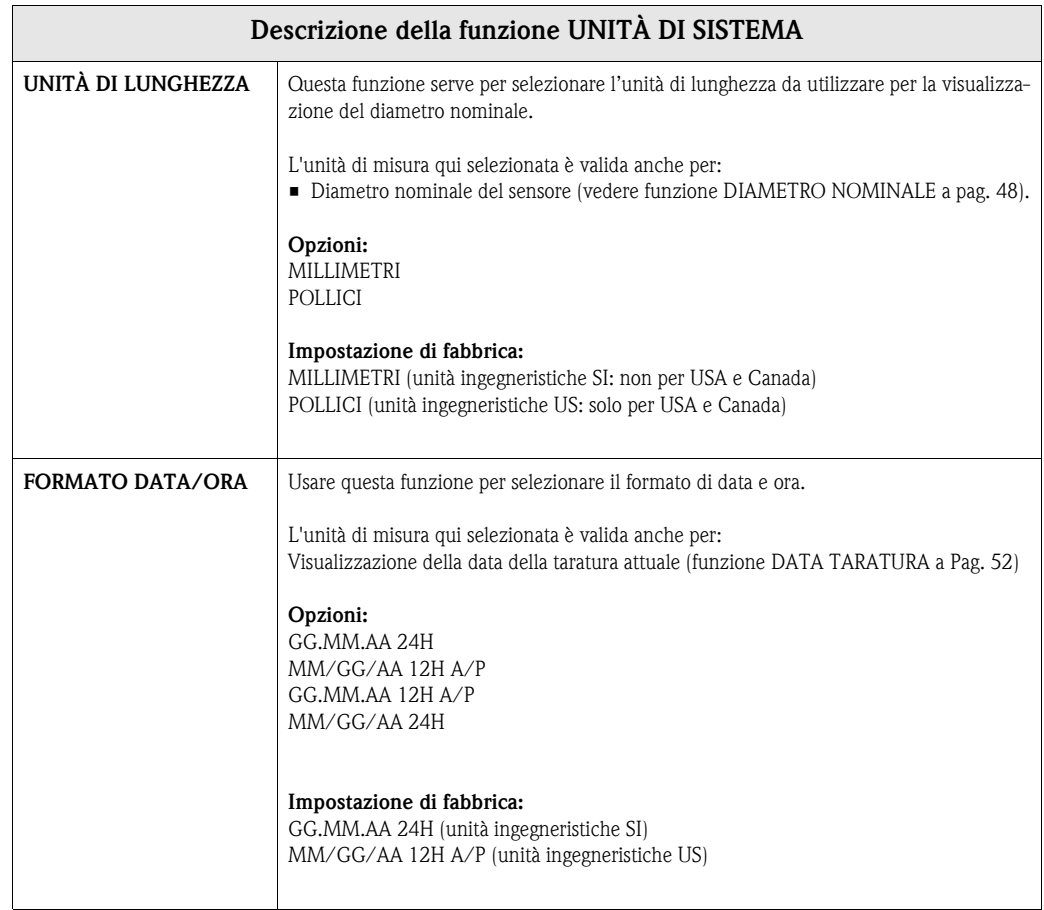

### <span id="page-9-2"></span><span id="page-9-0"></span>**4 Gruppo QUICK SETUP**

<span id="page-9-3"></span><span id="page-9-1"></span>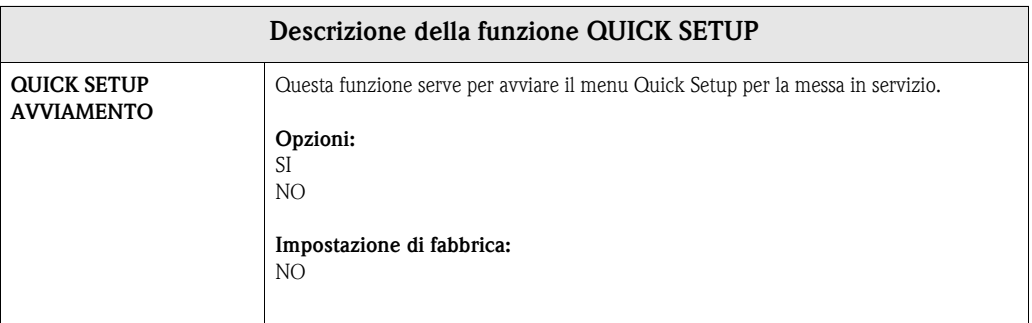

**Solution** Nota!

Se, all'immissione dei parametri, si preme il tasto ESC, il display torna alla cella QUICK SETUP AVVIAMENTO.

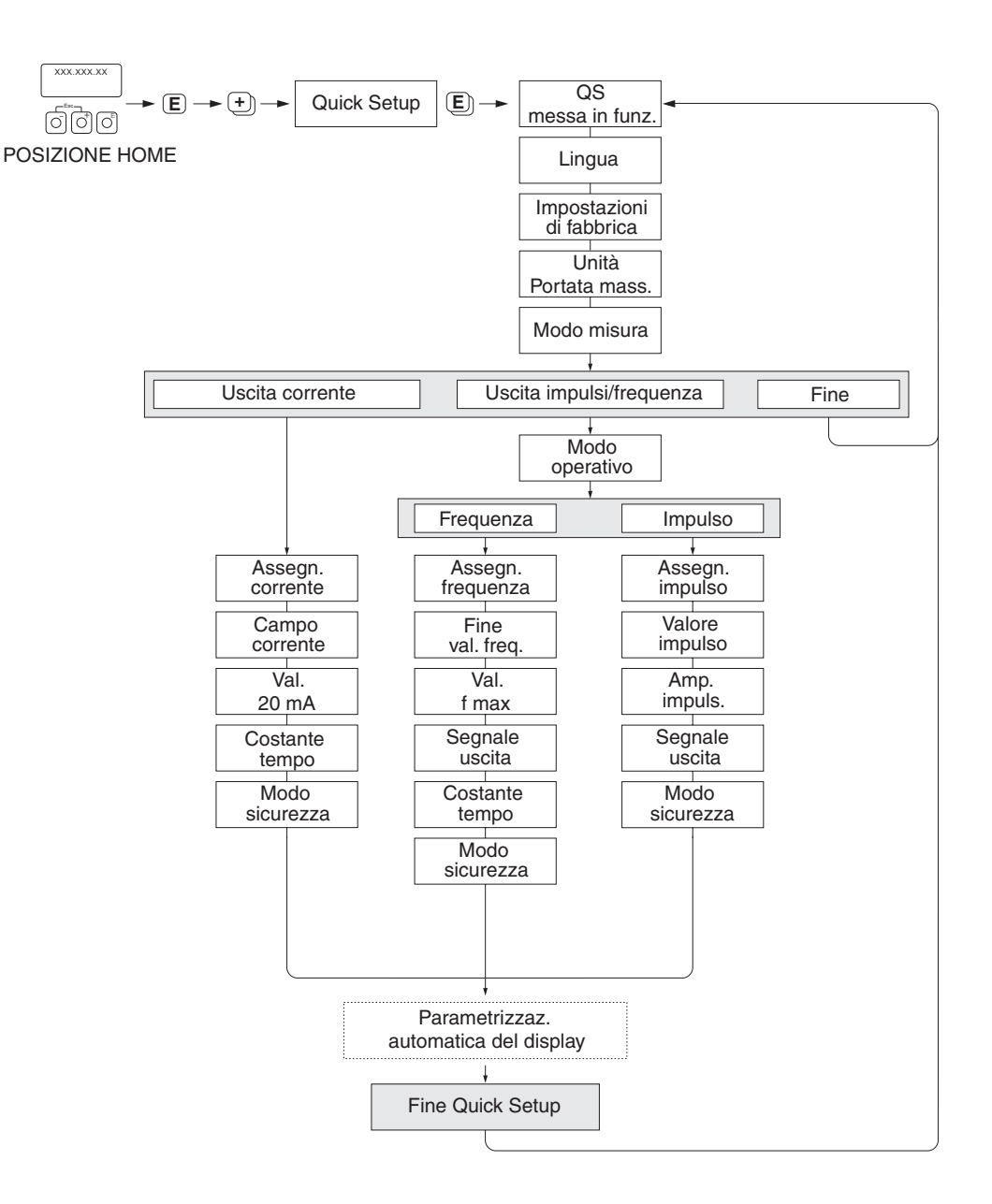

A0005413-EN

# <span id="page-10-2"></span><span id="page-10-0"></span>**5 Gruppo OPERATIVITÀ**

<span id="page-10-3"></span><span id="page-10-1"></span>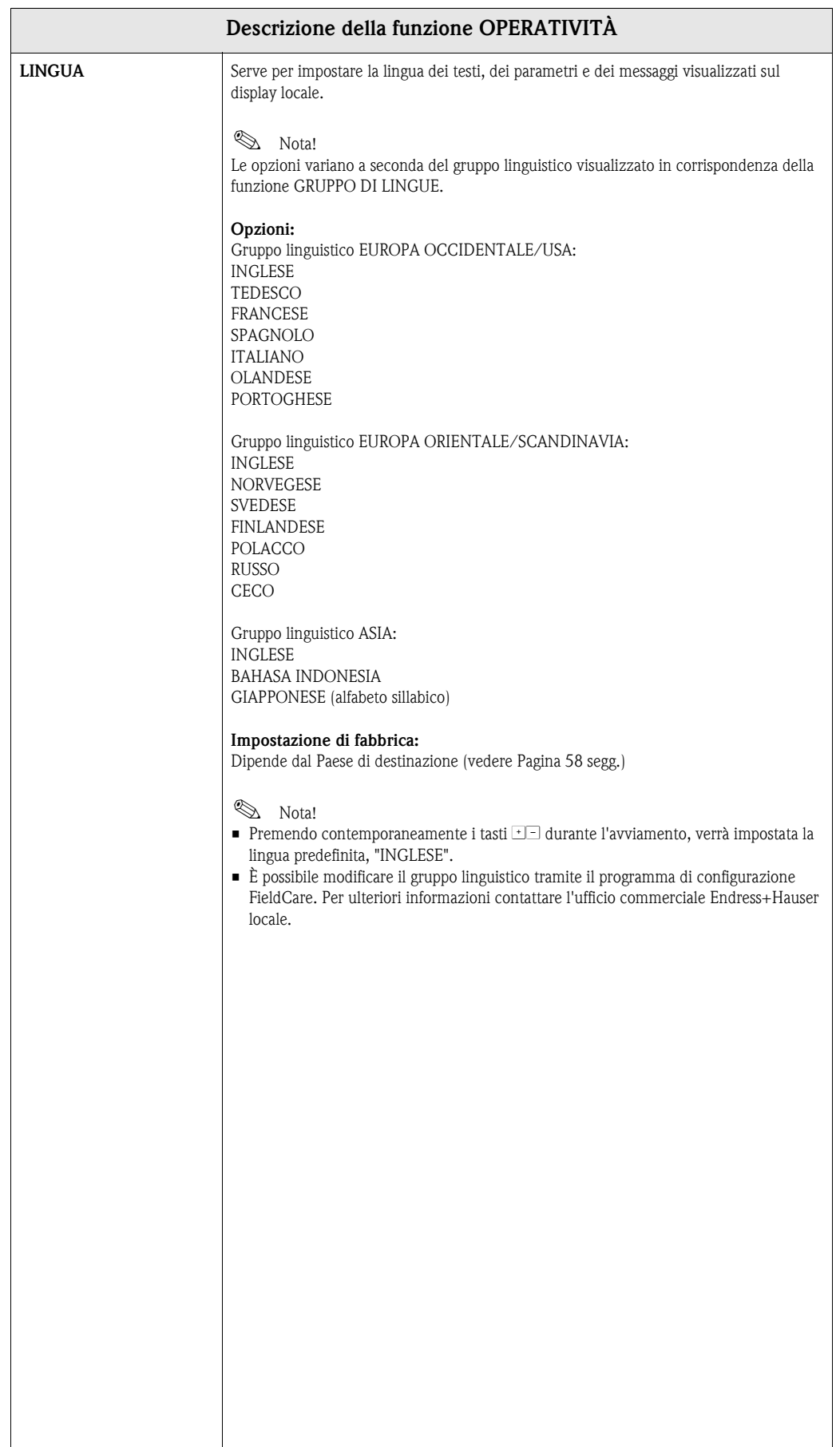

<span id="page-11-7"></span><span id="page-11-6"></span><span id="page-11-5"></span><span id="page-11-4"></span><span id="page-11-3"></span><span id="page-11-2"></span><span id="page-11-1"></span><span id="page-11-0"></span>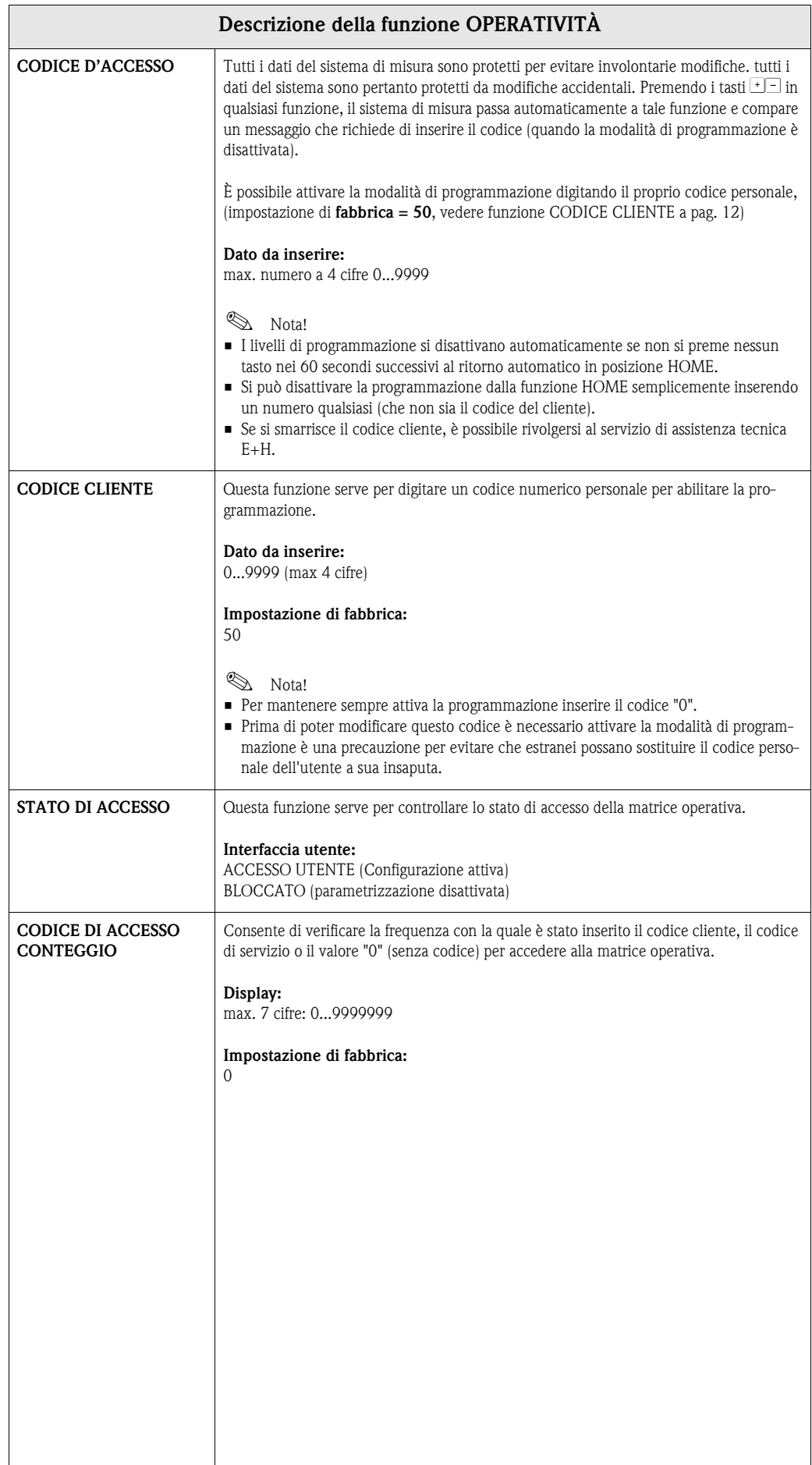

# <span id="page-12-6"></span><span id="page-12-0"></span>**6 Gruppo INTERFACCIA UTENTE**

<span id="page-12-7"></span><span id="page-12-5"></span><span id="page-12-4"></span><span id="page-12-3"></span><span id="page-12-2"></span><span id="page-12-1"></span>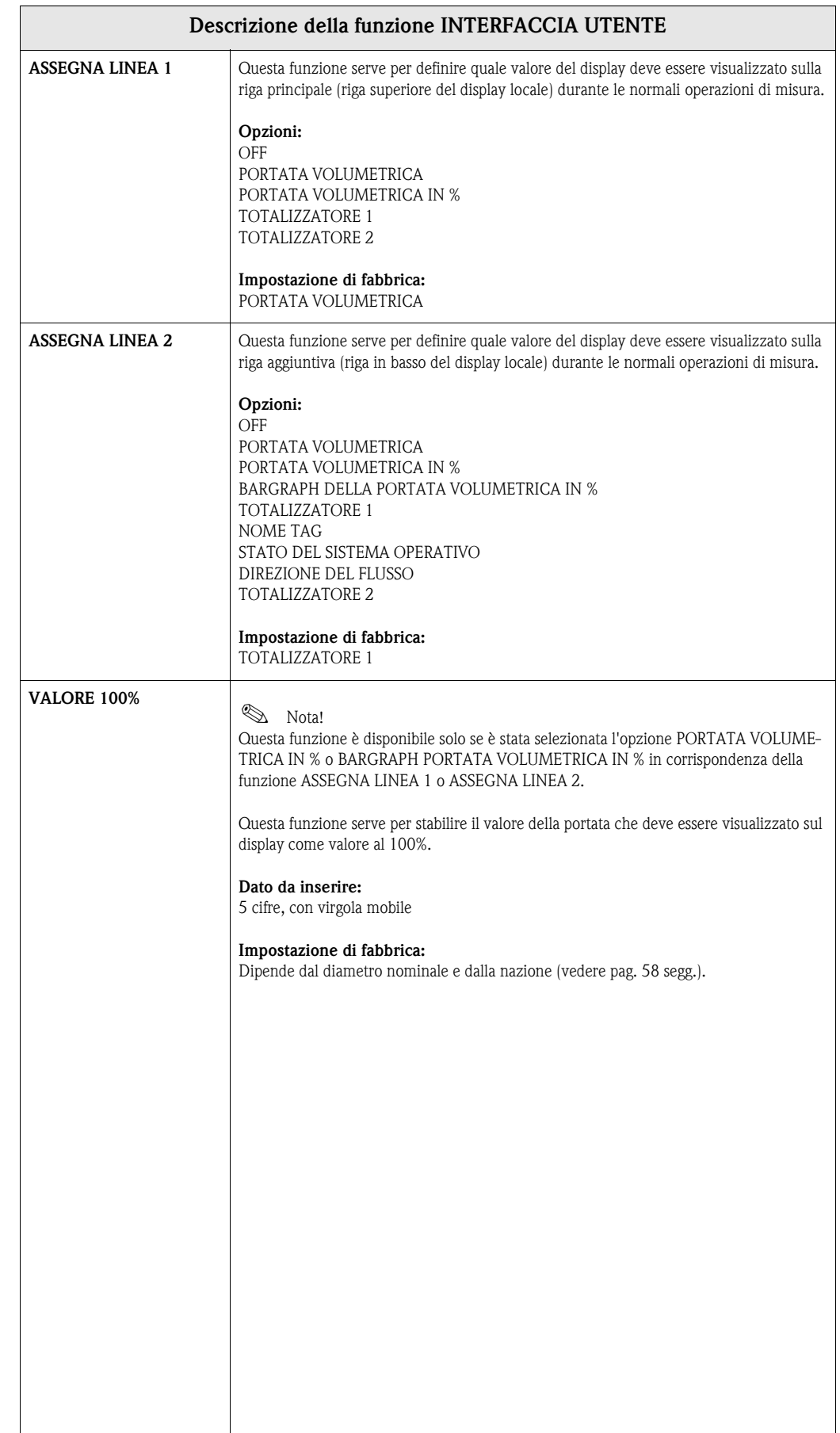

<span id="page-13-5"></span><span id="page-13-4"></span><span id="page-13-3"></span><span id="page-13-2"></span><span id="page-13-1"></span><span id="page-13-0"></span>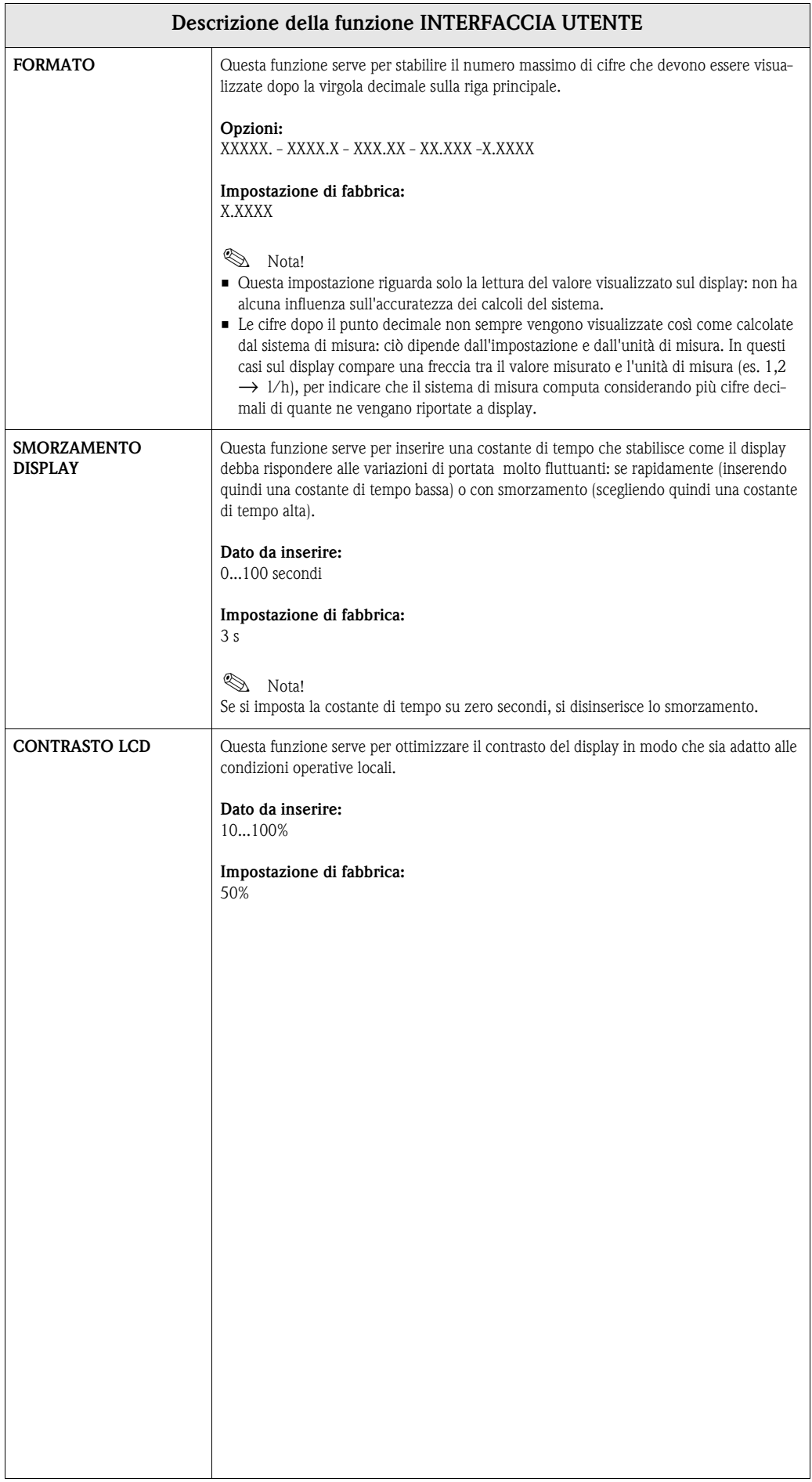

<span id="page-14-3"></span><span id="page-14-2"></span><span id="page-14-1"></span><span id="page-14-0"></span>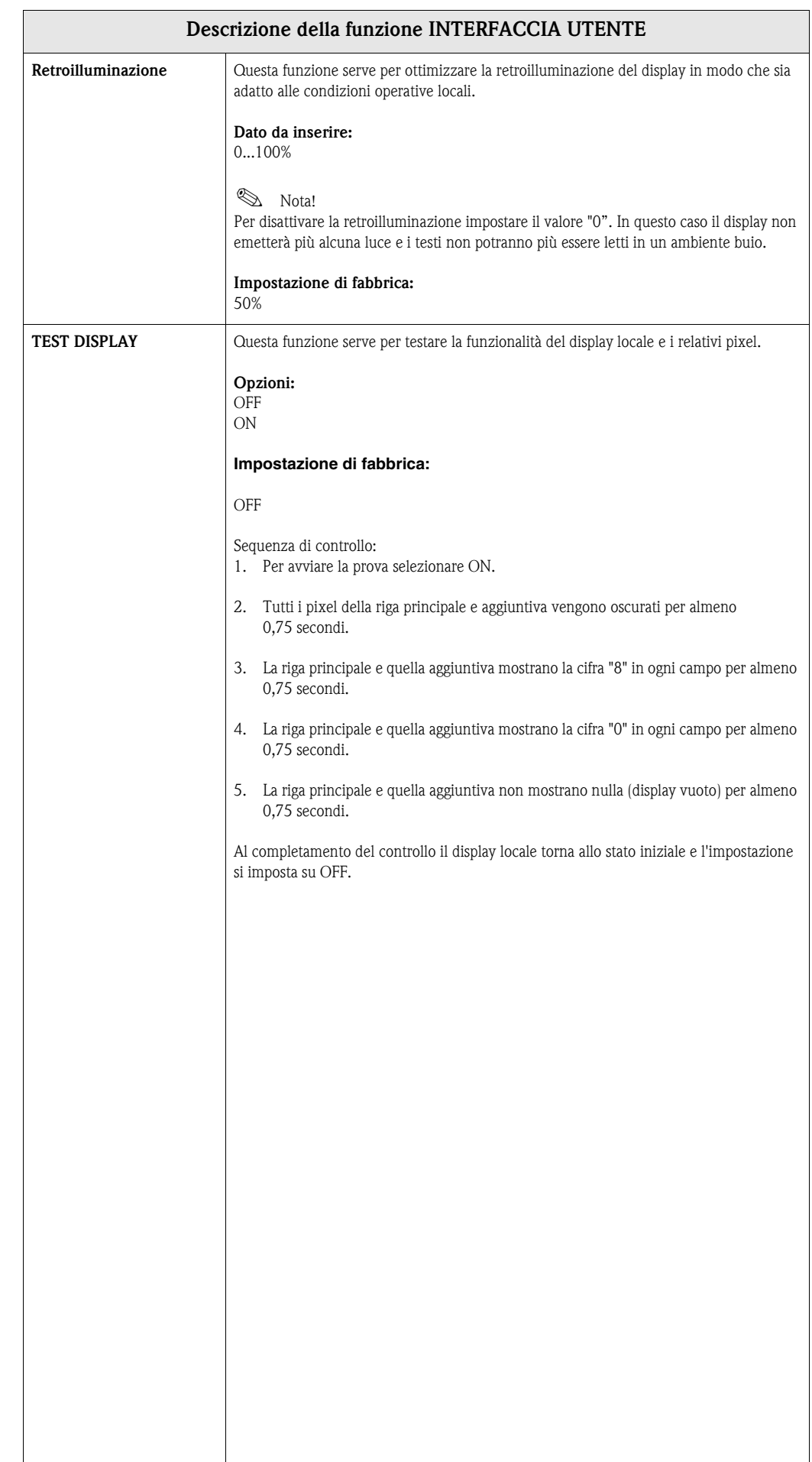

 $\overline{\phantom{a}}$ 

# <span id="page-15-5"></span><span id="page-15-0"></span>**7 Gruppo TOTALIZZATORE 1/2**

<span id="page-15-7"></span><span id="page-15-6"></span><span id="page-15-4"></span><span id="page-15-3"></span><span id="page-15-2"></span><span id="page-15-1"></span>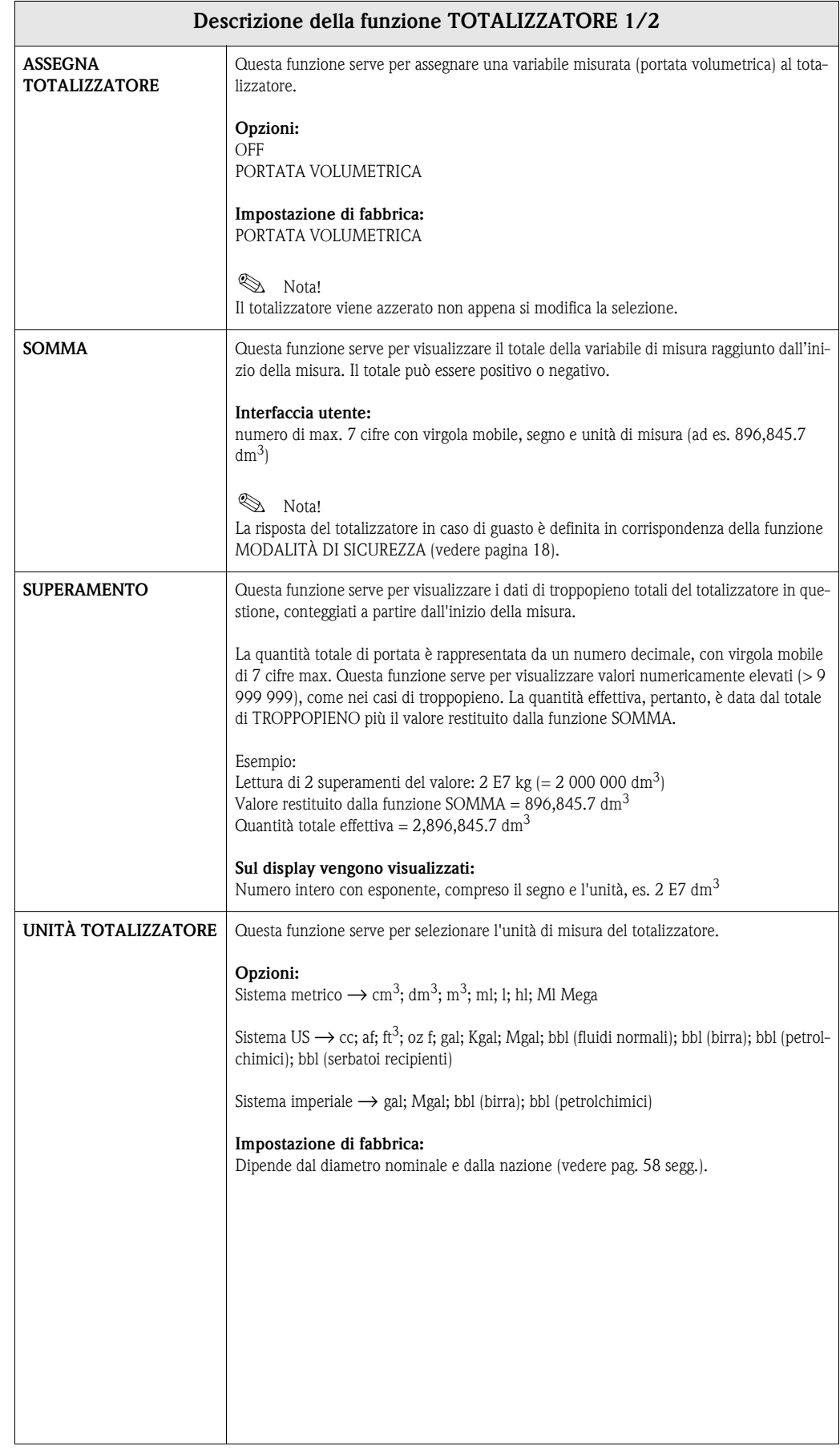

<span id="page-16-3"></span><span id="page-16-2"></span><span id="page-16-1"></span><span id="page-16-0"></span>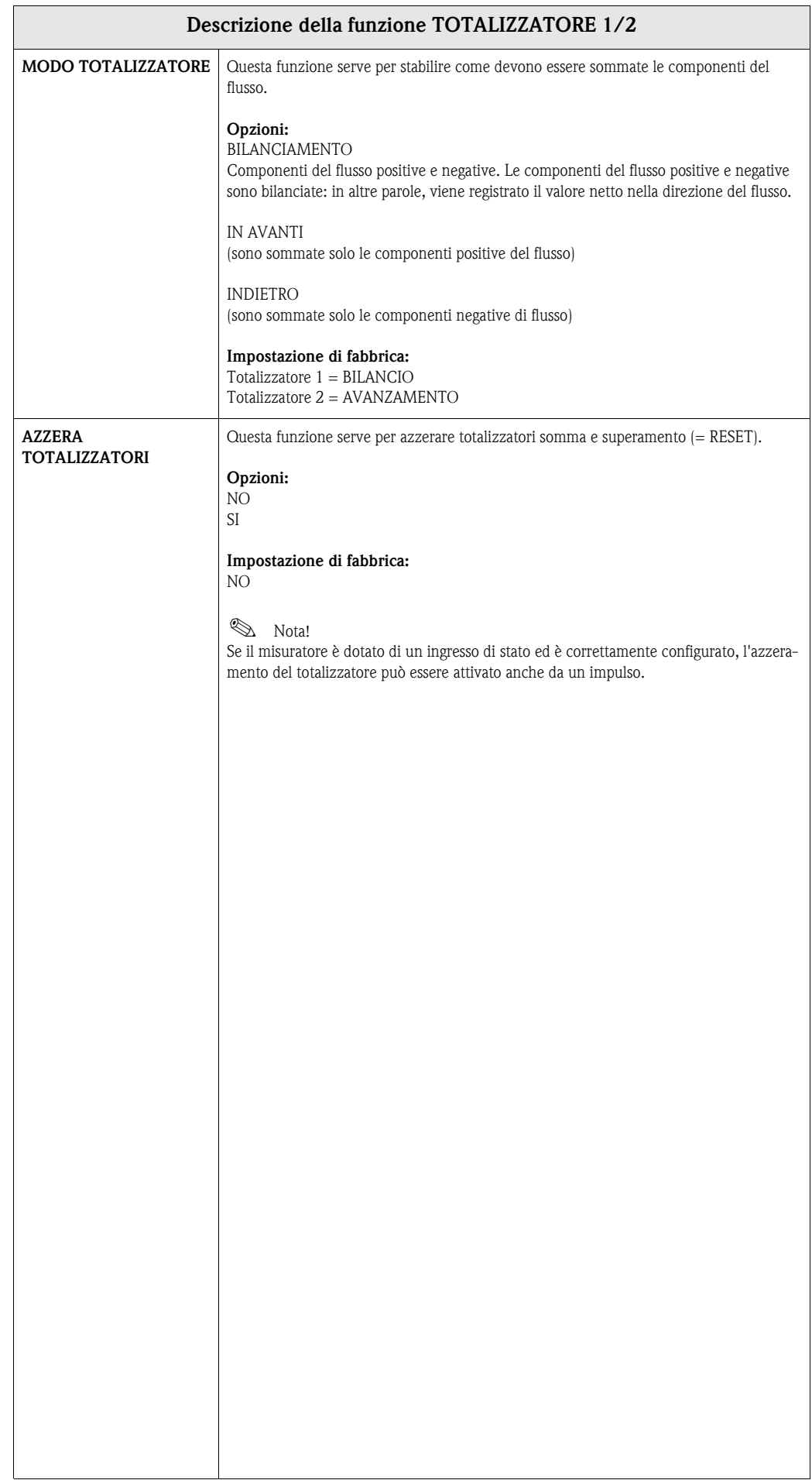

# <span id="page-17-4"></span><span id="page-17-0"></span>**8 Gruppo GESTIONE TOTALIZZATORE**

<span id="page-17-5"></span><span id="page-17-3"></span><span id="page-17-2"></span><span id="page-17-1"></span>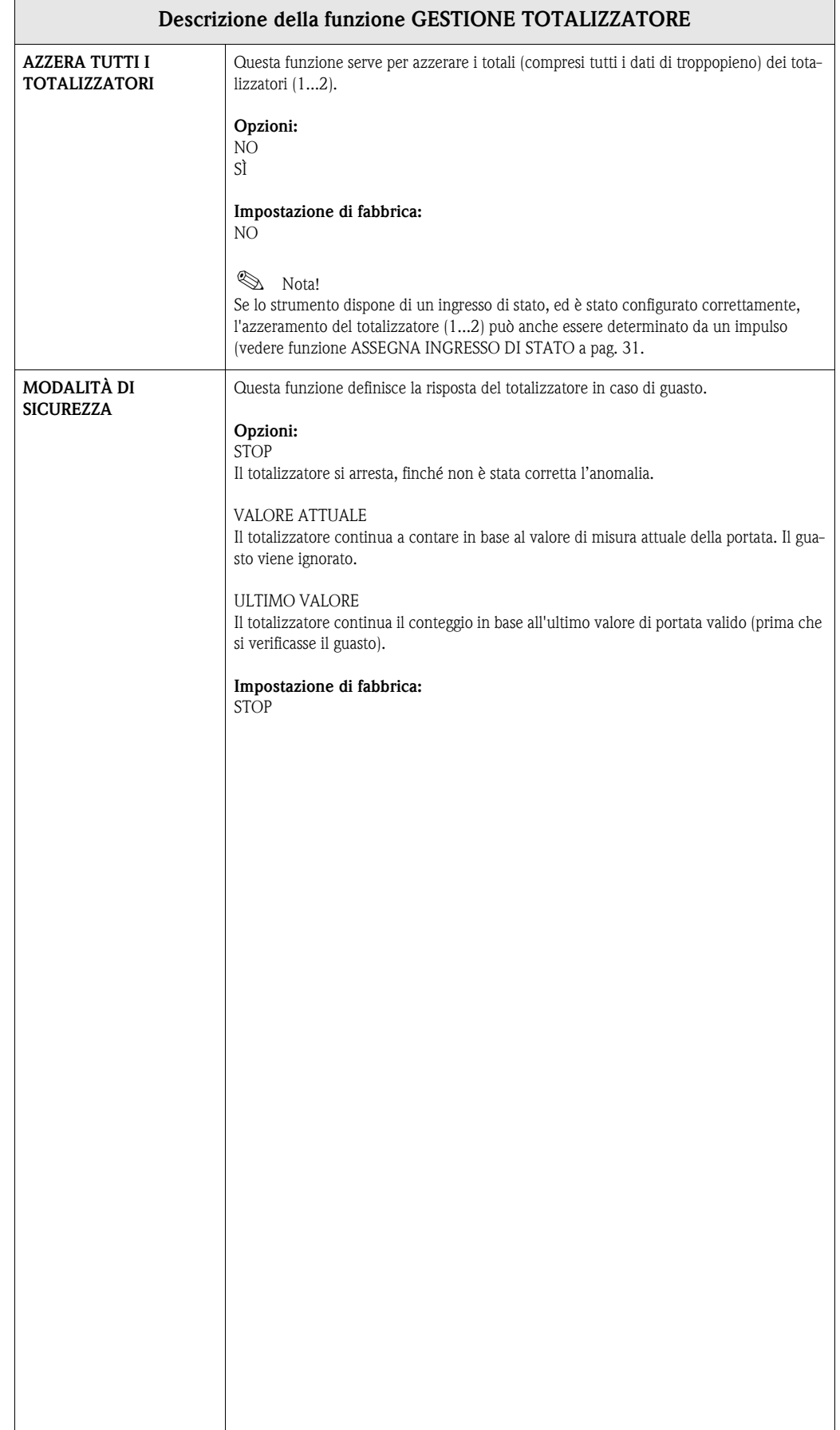

# <span id="page-18-3"></span><span id="page-18-0"></span>**9 Gruppo USCITA IN CORRENTE**

<span id="page-18-2"></span><span id="page-18-1"></span>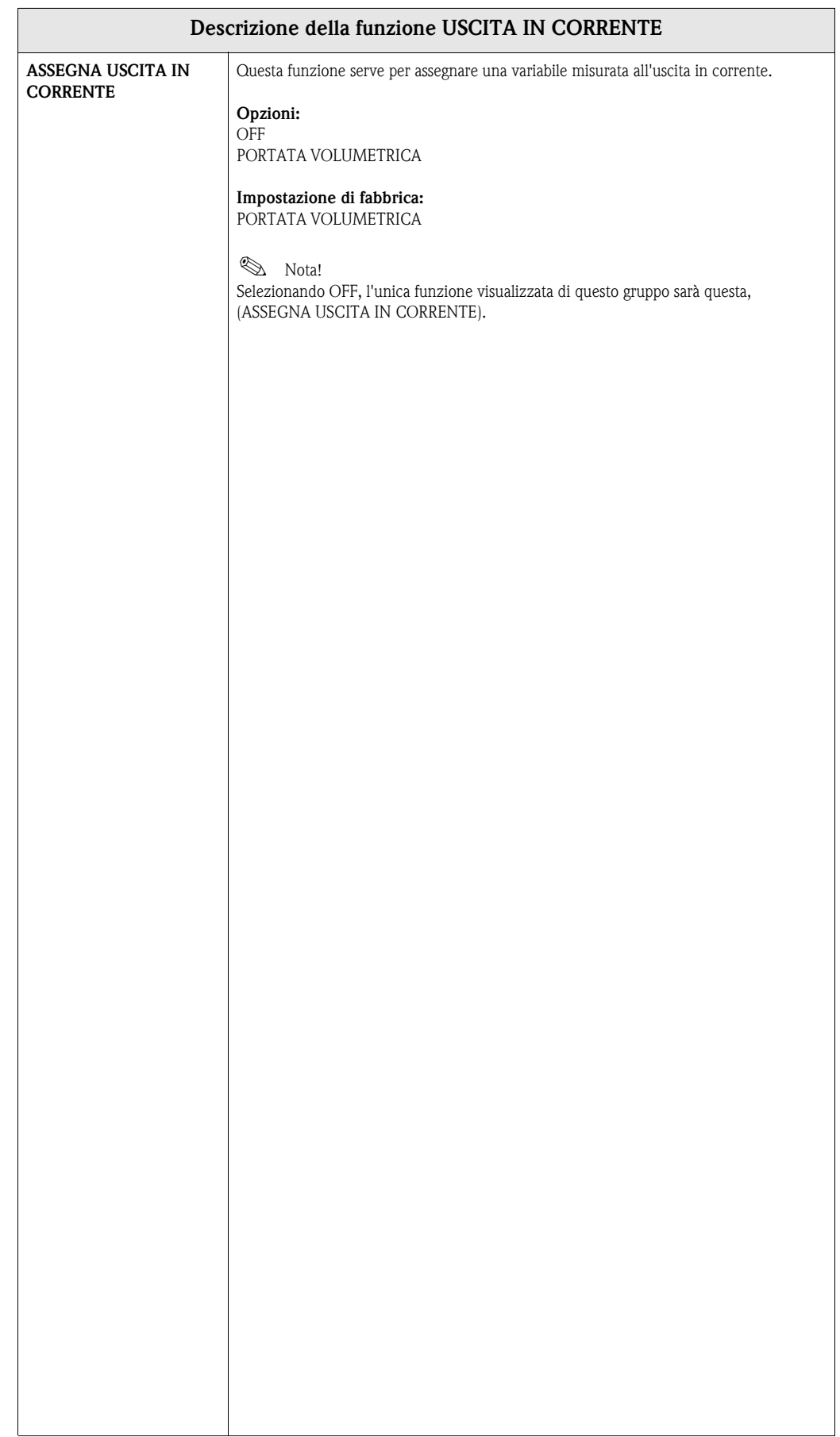

<span id="page-19-1"></span><span id="page-19-0"></span>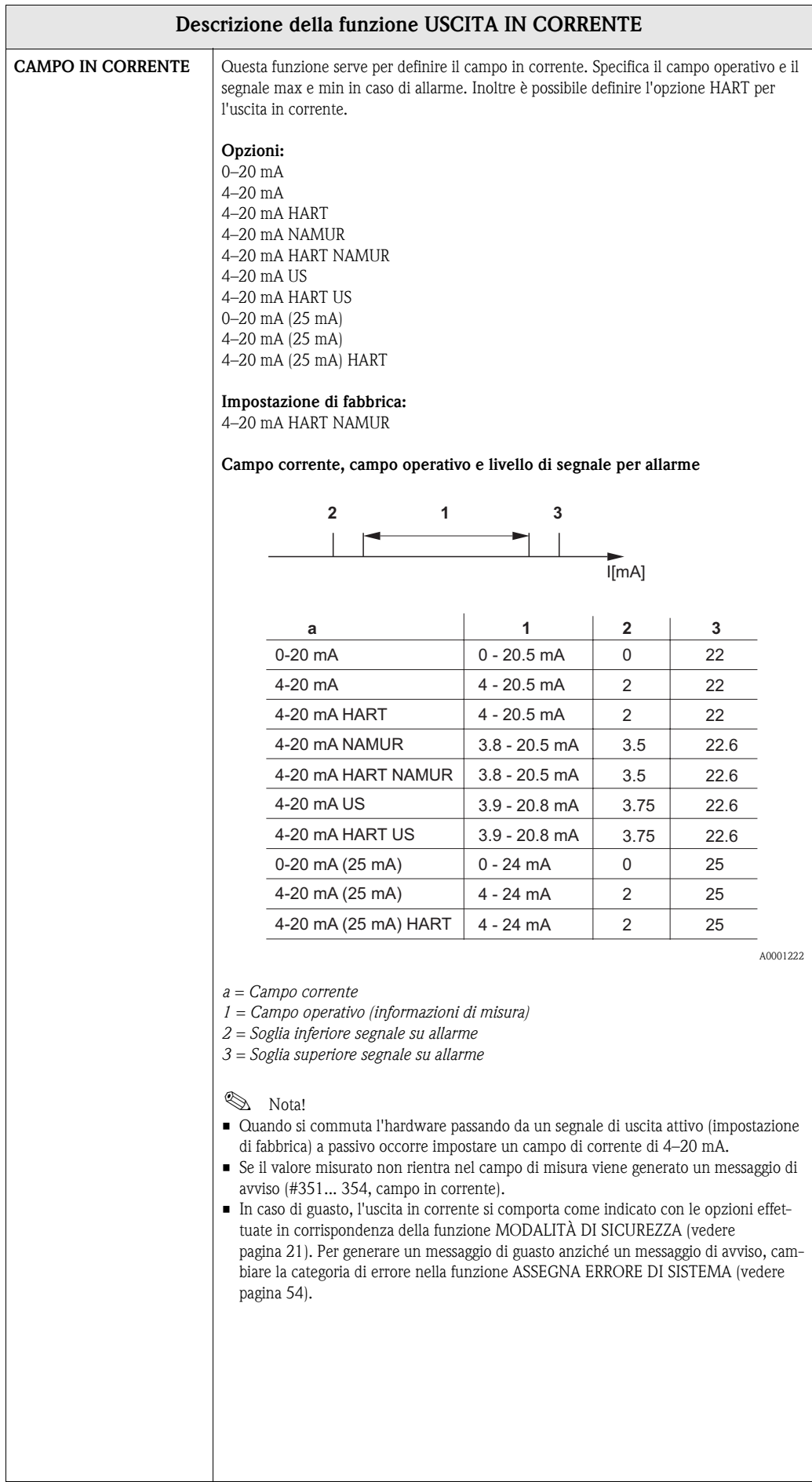

<span id="page-20-7"></span><span id="page-20-6"></span><span id="page-20-5"></span><span id="page-20-4"></span><span id="page-20-3"></span><span id="page-20-2"></span><span id="page-20-1"></span><span id="page-20-0"></span>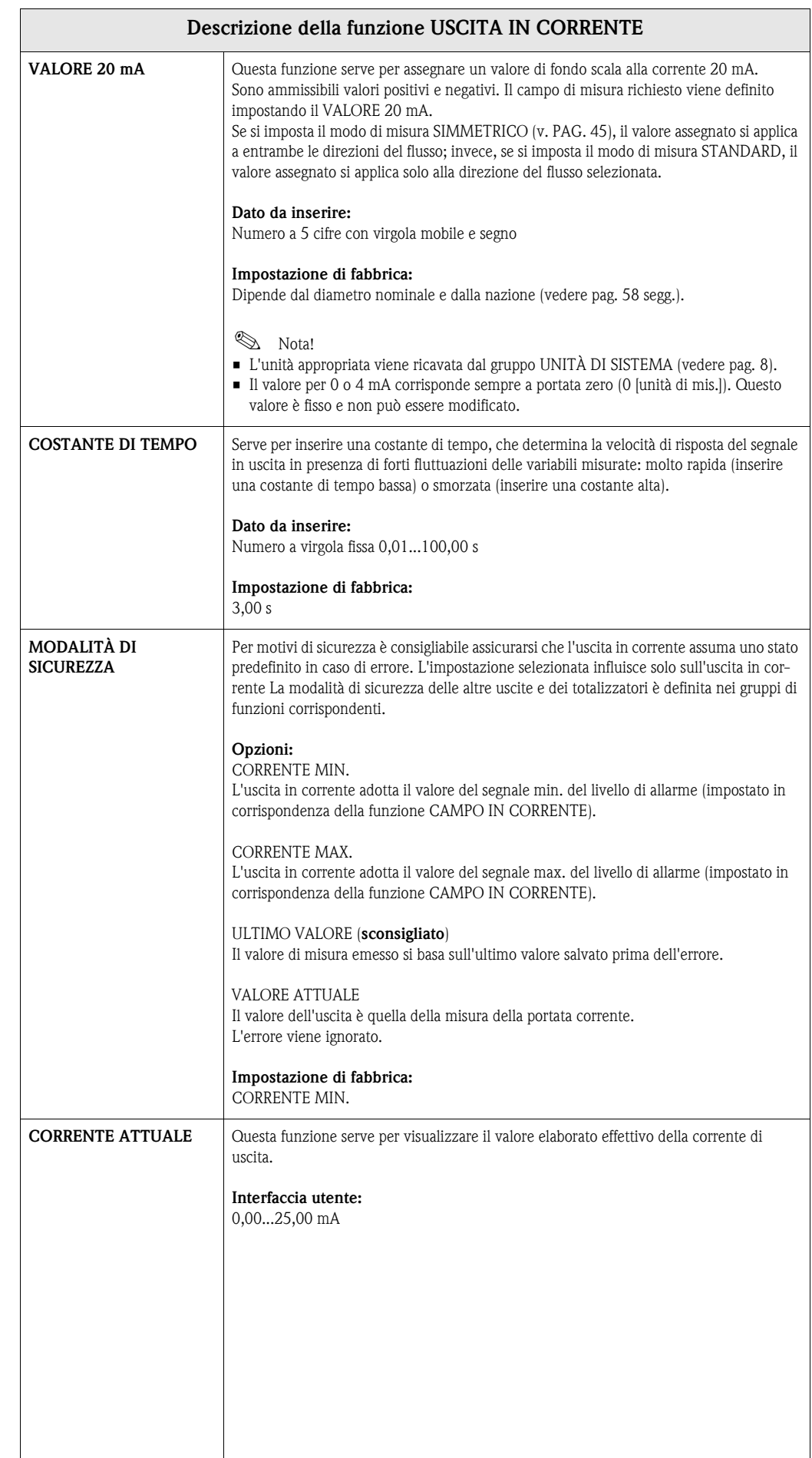

<span id="page-21-3"></span><span id="page-21-2"></span><span id="page-21-1"></span><span id="page-21-0"></span>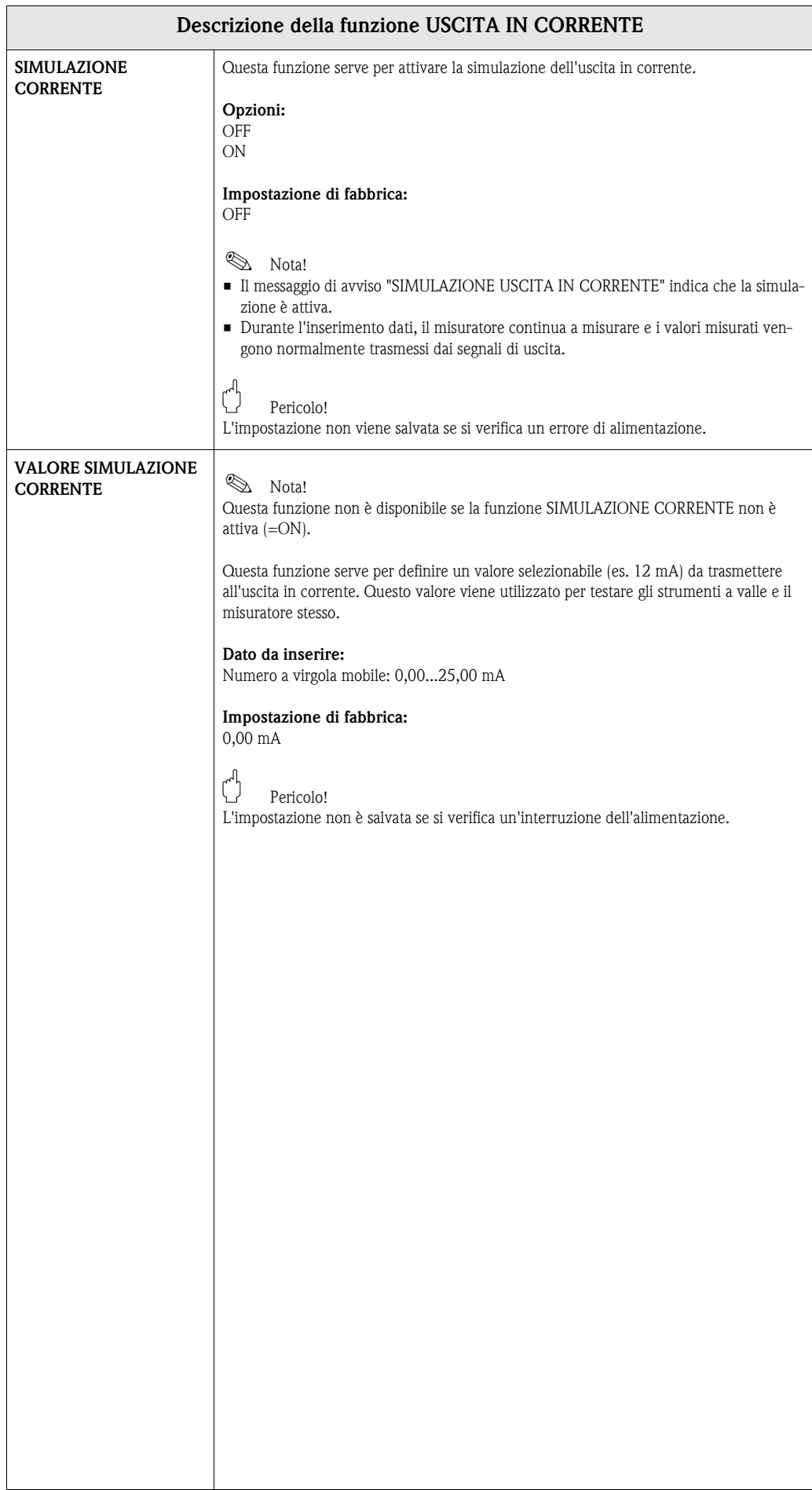

# <span id="page-22-6"></span><span id="page-22-0"></span>**10 Gruppo USCITA IMPULSI/FREQUENZA**

<span id="page-22-7"></span><span id="page-22-5"></span><span id="page-22-4"></span><span id="page-22-3"></span><span id="page-22-2"></span><span id="page-22-1"></span>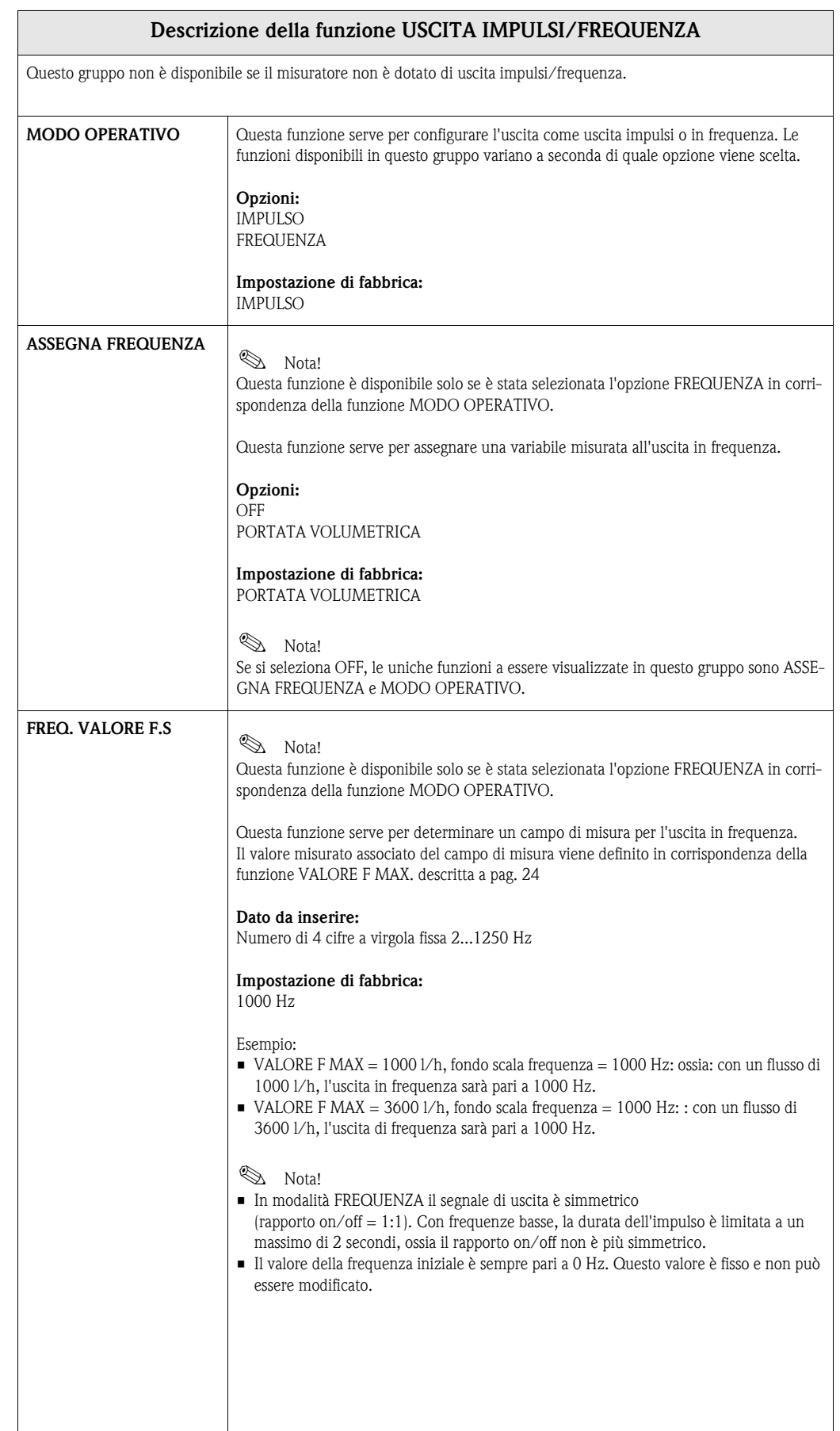

<span id="page-23-2"></span><span id="page-23-1"></span><span id="page-23-0"></span>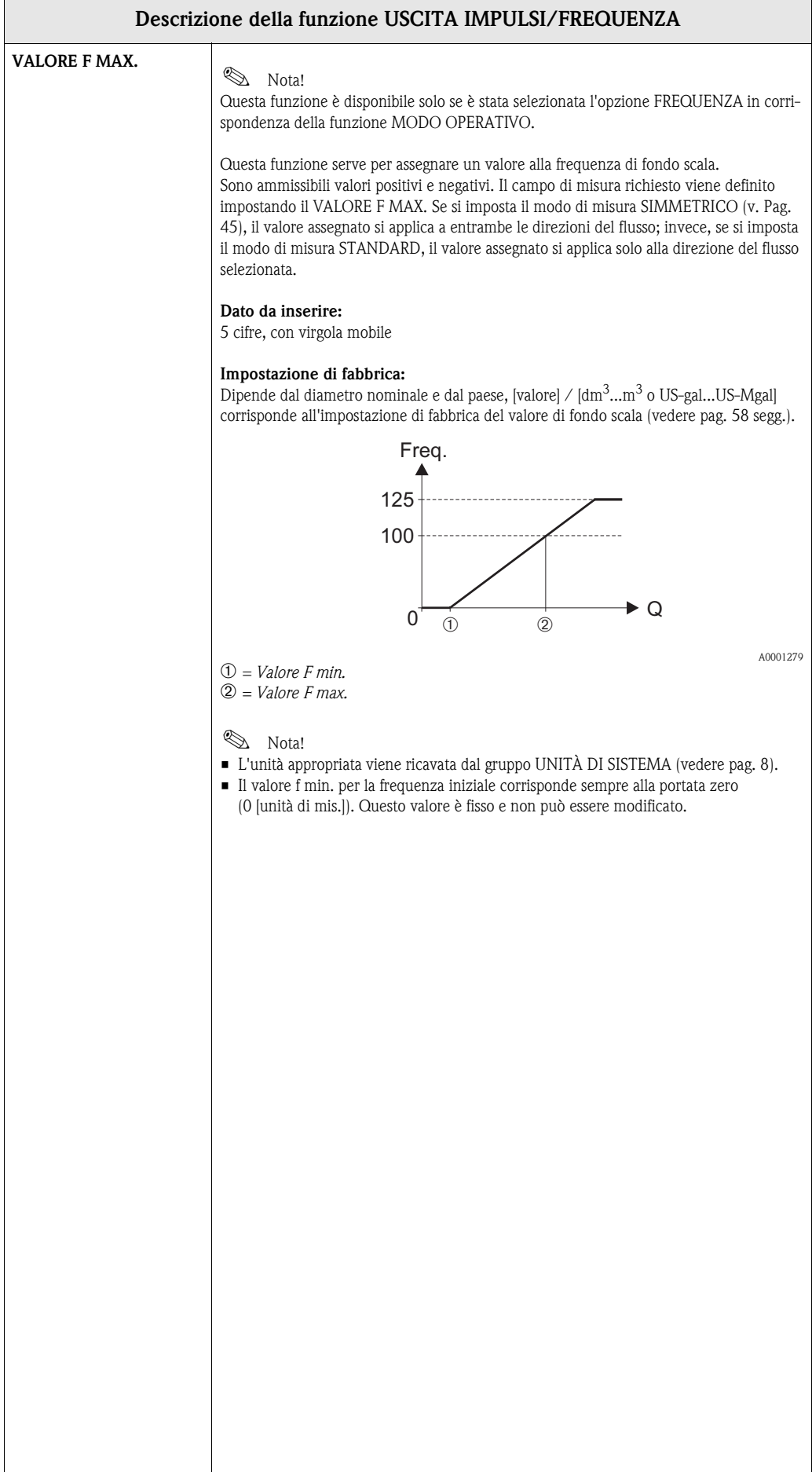

<span id="page-24-1"></span><span id="page-24-0"></span>![](_page_24_Figure_2.jpeg)

<span id="page-25-0"></span>![](_page_25_Figure_2.jpeg)

<span id="page-26-6"></span><span id="page-26-5"></span><span id="page-26-4"></span><span id="page-26-3"></span><span id="page-26-2"></span><span id="page-26-1"></span><span id="page-26-0"></span>![](_page_26_Picture_177.jpeg)

<span id="page-27-5"></span><span id="page-27-4"></span><span id="page-27-3"></span><span id="page-27-2"></span><span id="page-27-1"></span><span id="page-27-0"></span>![](_page_27_Picture_163.jpeg)

<span id="page-28-3"></span><span id="page-28-2"></span><span id="page-28-1"></span><span id="page-28-0"></span>![](_page_28_Picture_176.jpeg)

<span id="page-29-1"></span><span id="page-29-0"></span>![](_page_29_Picture_213.jpeg)

<span id="page-30-0"></span>![](_page_30_Figure_2.jpeg)

<span id="page-31-3"></span><span id="page-31-2"></span><span id="page-31-1"></span><span id="page-31-0"></span>![](_page_31_Picture_155.jpeg)

<span id="page-32-1"></span><span id="page-32-0"></span>![](_page_32_Picture_86.jpeg)

# <span id="page-33-4"></span><span id="page-33-0"></span>**11 Gruppo USCITA DI STATO**

<span id="page-33-5"></span><span id="page-33-3"></span><span id="page-33-2"></span><span id="page-33-1"></span>![](_page_33_Picture_147.jpeg)

<span id="page-34-7"></span><span id="page-34-6"></span><span id="page-34-5"></span><span id="page-34-4"></span><span id="page-34-3"></span><span id="page-34-2"></span><span id="page-34-1"></span><span id="page-34-0"></span>![](_page_34_Picture_161.jpeg)

<span id="page-35-1"></span><span id="page-35-0"></span>![](_page_35_Picture_72.jpeg)

#### <span id="page-36-0"></span>**11.1 Informazioni sulla reazione dell'uscita di stato**

#### **Informazioni generali**

Se l'uscita di stato è stata configurata per "SOGLIA" o "DIREZIONE FLUSSO", è possibile definire i punti di commutazione richiesti con le funzioni VALORE ATTIVAZIONE e VALORE DISATTIVA-ZIONE. Quando la variabile misurata in questione raggiunge tali valori predefiniti, l'uscita di stato scatta come mostrato dalla figura seguente.

#### **Uscita di stato configurata per il valore limite**

L'uscita di stato commuta non appena la variabile misurata supera o non raggiunge il punto di commutazione definito. Applicazione: controllo delle condizioni agli estremi relative a flusso o processo.

Variabile misurata

<span id="page-36-3"></span><span id="page-36-2"></span>![](_page_36_Figure_8.jpeg)

A = Sicurezza massima → ➀ PUNTO DI DISATTIVAZIONE > ➁ PUNTO DI ATTIVAZIONE

B = Sicurezza massima → ➀ PUNTO DI DISATTIVAZIONE < ➁PUNTO DI ATTIVAZIONE

C = Sicurezza massima → ➀ PUNTO DI DISATTIVAZIONE = ➁ PUNTO DI ATTIVAZIONE (configurazione da evitare) ➂ = Uscita di stato disattivata (non conduce)

#### <span id="page-36-1"></span>**Uscita di stato configurata per la direzione del flusso**

Il valore specificato nella funzione PUNTO DI ATTIVAZIONE definisce il punto di commutazione per le direzioni positiva e negativa del flusso. Se, ad esempio, il punto di commutazione specificato  $\hat{\mathbf{e}} = 1 \text{ m}^3/\text{h}$ , l'uscita di stato si disinserisce a -1 m<sup>3</sup>/h (non conduce) e si inserisce nuovamente a  $+1$  m<sup>3</sup>/h (conduce).

Impostare il punto di commutazione a 0 se il processo richiede un pilotaggio diretto privo di isteresi di commutazione. Se si utilizza un taglio di bassa portata, è consigliabile impostare l'isteresi su un valore superiore o uguale a quello di bassa portata.

Punto di disattivazione/punto di attivazione

![](_page_36_Figure_16.jpeg)

A0001236

 $a =$  uscita di stato conduce b = uscita di stato non conduce

Endress + Hauser 37

![](_page_37_Picture_344.jpeg)

### <span id="page-37-1"></span><span id="page-37-0"></span>**11.2 Risposta di commutazione dell'uscita di stato**

![](_page_38_Picture_95.jpeg)

# <span id="page-39-6"></span><span id="page-39-0"></span>**12 Gruppo INGRESSO DI STATO**

<span id="page-39-9"></span><span id="page-39-8"></span><span id="page-39-7"></span><span id="page-39-5"></span><span id="page-39-4"></span><span id="page-39-3"></span><span id="page-39-2"></span><span id="page-39-1"></span>![](_page_39_Picture_176.jpeg)

<span id="page-40-1"></span><span id="page-40-0"></span>![](_page_40_Picture_61.jpeg)

## <span id="page-41-8"></span><span id="page-41-0"></span>**13 Gruppo COMUNICAZIONE**

<span id="page-41-15"></span><span id="page-41-14"></span><span id="page-41-13"></span><span id="page-41-12"></span><span id="page-41-11"></span><span id="page-41-10"></span><span id="page-41-9"></span><span id="page-41-7"></span><span id="page-41-6"></span><span id="page-41-5"></span><span id="page-41-4"></span><span id="page-41-3"></span><span id="page-41-2"></span><span id="page-41-1"></span>![](_page_41_Picture_163.jpeg)

# <span id="page-42-5"></span><span id="page-42-0"></span>**14 Gruppo PARAMETRI DI PROCESSO**

<span id="page-42-7"></span><span id="page-42-6"></span><span id="page-42-4"></span><span id="page-42-3"></span><span id="page-42-2"></span><span id="page-42-1"></span>![](_page_42_Picture_169.jpeg)

<span id="page-43-1"></span><span id="page-43-0"></span>![](_page_43_Picture_166.jpeg)

![](_page_44_Picture_164.jpeg)

<span id="page-45-1"></span><span id="page-45-0"></span>![](_page_45_Picture_156.jpeg)

<span id="page-46-4"></span><span id="page-46-3"></span><span id="page-46-2"></span><span id="page-46-1"></span><span id="page-46-0"></span>![](_page_46_Picture_181.jpeg)

<span id="page-47-3"></span><span id="page-47-2"></span><span id="page-47-1"></span><span id="page-47-0"></span>![](_page_47_Picture_96.jpeg)

# <span id="page-48-4"></span><span id="page-48-0"></span>**15 Gruppo PARAMETRI DI SISTEMA**

<span id="page-48-5"></span><span id="page-48-3"></span><span id="page-48-2"></span><span id="page-48-1"></span>![](_page_48_Picture_180.jpeg)

<span id="page-49-1"></span><span id="page-49-0"></span>![](_page_49_Picture_159.jpeg)

<span id="page-50-3"></span><span id="page-50-2"></span><span id="page-50-1"></span><span id="page-50-0"></span>![](_page_50_Picture_119.jpeg)

# <span id="page-51-7"></span><span id="page-51-0"></span>**16 Gruppo DATI DEL SENSORE**

### <span id="page-51-8"></span><span id="page-51-6"></span><span id="page-51-5"></span><span id="page-51-4"></span><span id="page-51-3"></span><span id="page-51-2"></span><span id="page-51-1"></span>**Descrizione della funzione DATI DEL SENSORE** Tutti i dati del sensore (fattori di taratura, punto di zero, diametro nominale, ecc.) sono impostati in fabbrica e salvati nel chip di memoria S-DAT™ del sensore.  $\binom{d}{r}$  Pericolo! La modifica di certi parametri, ad esempio quelli relativi alle caratteristiche del sensore, influenza numerose funzioni dell'intero sistema, in particolare la precisione della misura. In condizioni normali è necessario cambiare questi parametri, Perciò, l'utente non può modificare alle funzioni sotto descritte nemmeno digitando il proprio codice personale. In caso di dubbi relativi a queste funzioni, contattare il servizio di assistenza Endress+Hauser. **DATA DI TARATURA** Utilizzare questa funzione per visualizzare la data e l'ora della taratura attuale del sensore. **Interfaccia utente:** Data e ora taratura **Impostazione di fabbrica:** Data e ora di taratura della taratura attuale. **Notal** Il formato di data e ora della taratura attuale è definito nella funzione FORMATO DATA ORA, → [Pagina](#page-8-0) 9. **FATT. K** Utilizzare questa funzione per visualizzare il fattore di taratura attuale del sensore. che viene calcolato e impostato in fabbrica. **Interfaccia utente:** a 5 cifre, con virgola fissa: 0,5000...2,0000 **Impostazione di fabbrica:** Dipende dal diametro nominale e dalla taratura **Same Nota!** Questo valore è riportato anche sulla targhetta del sensore. **PUNTO DI ZERO** Questa funzione visualizza il valore di correzione del punto di zero del sensore che viene calcolato e impostato in fabbrica. **Interfaccia utente:** max. numero a 4 cifre –1000...+1000 **Impostazione di fabbrica:** Dipende dal diametro nominale e dalla taratura **S** Nota! Questo valore è riportato anche sulla targhetta del sensore. **DIAMETRO NOMINALE**  $\bigcup$  Questa funzione visualizza il diametro nominale del sensore; esso dipende dalle dimensioni del sensore e viene impostato in fabbrica. **Interfaccia utente:** 2...2000 mm oppure 1/12...78" **Impostazione di fabbrica:** Dipende dalle dimensioni del sensore **S** Nota! Questo valore è riportato anche sulla targhetta del sensore.

<span id="page-52-7"></span><span id="page-52-6"></span><span id="page-52-5"></span><span id="page-52-4"></span><span id="page-52-3"></span><span id="page-52-2"></span><span id="page-52-1"></span><span id="page-52-0"></span>![](_page_52_Picture_149.jpeg)

# <span id="page-53-10"></span><span id="page-53-0"></span>**17 Gruppo SUPERVISIONE**

<span id="page-53-11"></span><span id="page-53-9"></span><span id="page-53-8"></span><span id="page-53-7"></span><span id="page-53-6"></span><span id="page-53-5"></span><span id="page-53-4"></span><span id="page-53-3"></span><span id="page-53-2"></span><span id="page-53-1"></span>![](_page_53_Picture_187.jpeg)

<span id="page-54-8"></span><span id="page-54-7"></span><span id="page-54-6"></span><span id="page-54-5"></span><span id="page-54-4"></span><span id="page-54-3"></span><span id="page-54-2"></span><span id="page-54-1"></span><span id="page-54-0"></span>![](_page_54_Picture_190.jpeg)

# <span id="page-55-4"></span><span id="page-55-0"></span>**18 Gruppo SIMULAZIONE SISTEMA**

<span id="page-55-7"></span><span id="page-55-6"></span><span id="page-55-5"></span><span id="page-55-3"></span><span id="page-55-2"></span><span id="page-55-1"></span>![](_page_55_Picture_151.jpeg)

## <span id="page-56-11"></span><span id="page-56-0"></span>**19 Gruppo VERSIONE SENSORE**

<span id="page-56-19"></span><span id="page-56-18"></span><span id="page-56-17"></span><span id="page-56-9"></span><span id="page-56-7"></span><span id="page-56-5"></span>![](_page_56_Picture_130.jpeg)

# <span id="page-56-15"></span><span id="page-56-10"></span><span id="page-56-3"></span><span id="page-56-1"></span>**20 Gruppo VERSIONE AMPLIFICATORE**

<span id="page-56-20"></span><span id="page-56-16"></span><span id="page-56-14"></span><span id="page-56-13"></span><span id="page-56-12"></span><span id="page-56-8"></span><span id="page-56-6"></span><span id="page-56-4"></span><span id="page-56-2"></span>![](_page_56_Picture_131.jpeg)

## <span id="page-57-2"></span><span id="page-57-0"></span>**21 Impostazioni di fabbrica**

### <span id="page-57-1"></span>**21.1 Unità ingegneristiche SI (non per USA e Canada)**

**Bassa portata, valore fondoscala, valore impulso, totalizz.** 

![](_page_57_Picture_811.jpeg)

![](_page_58_Picture_174.jpeg)

#### <span id="page-58-0"></span>**Lingua**

#### **Lunghezza**

![](_page_58_Picture_175.jpeg)

### <span id="page-59-0"></span>**21.2 Unità ingegneristiche US (solo per USA e Canada)**

![](_page_59_Picture_759.jpeg)

#### **Bassa portata, valore fondoscala, valore impulso, totalizz.**

#### <span id="page-59-1"></span>**Lingua, lunghezza**

![](_page_59_Picture_760.jpeg)

### <span id="page-60-0"></span>**22 Indice**

### **A**

![](_page_60_Picture_358.jpeg)

[Smorzamento . . . . . . . . . . . . . . . . . . . . . . . . . . . . . . . 14](#page-13-5) [Verifica . . . . . . . . . . . . . . . . . . . . . . . . . . . . . . . . . . . . 15](#page-14-3)

#### **E**

![](_page_60_Picture_359.jpeg)

### **F**

![](_page_60_Picture_360.jpeg)

#### **G** Gr

![](_page_60_Picture_361.jpeg)

### **I**

![](_page_60_Picture_362.jpeg)

#### **L**

![](_page_60_Picture_363.jpeg)

#### **M**

![](_page_60_Picture_364.jpeg)

![](_page_61_Picture_365.jpeg)

#### **N**

![](_page_61_Picture_366.jpeg)

### **O**

OED (Open Electrode Detection = Controllo elettrodo aperto) vedere Empty Pipe Detection [\(= Controllo di tubo vuoto, EPD\) . . . . . . . . . . . . . . . . 44](#page-43-1) [Ore di lavoro . . . . . . . . . . . . . . . . . . . . . . . . . . . . . . . . . . 55](#page-54-7)

### **P**

![](_page_61_Picture_367.jpeg)

### **R**

![](_page_61_Picture_368.jpeg)

### $\mathbf{S}$

![](_page_61_Picture_369.jpeg)

![](_page_61_Picture_370.jpeg)

#### **T**  $\overline{T}$

![](_page_61_Picture_371.jpeg)

#### **U**  $U_{\text{init}}$

![](_page_61_Picture_372.jpeg)

#### **V**

![](_page_61_Picture_373.jpeg)

#### Sede Italiana

Endress+Hauser Italia S.p.A. Società Unipersonale Via Donat Cattin 2/a 20063 Cernusco Sul Naviglio -MI-

Tel. +39 02 92192.1 Fax +39 02 92107153 http://www.it.endress.com info@it.endress.com

![](_page_67_Picture_3.jpeg)

People for Process Automation

BA049D/16/it/11.09 71105951 FM+SGML6.0